# ななちゃんのIT教室

# マルチタートルでオブジェクトを理解しようの巻

by nara.yasuhiro@gmail.com

複数のタートルを操作する環境でななちゃんが オブジェクト指向とは何かを勉強します

第 0.7 版 2017 年 5 月 7 日

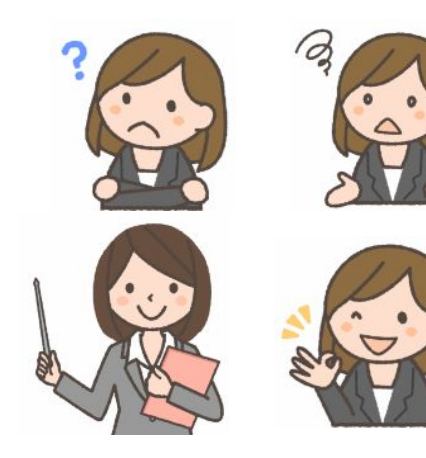

フリー素材 http://freeillustration.net

もくじ 第1回 復習! 第2回 マルチタートル! 第3回 書き方の工夫 第4回 プログラムの部品化 第5回 書き方の工夫 (連結) JavaScript の オブジェクトの使い方のまとめ 新しい HSL カラーの使い方 (CSS 3 で追加されました)

# 第1回 復習!

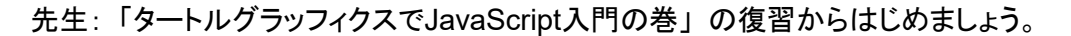

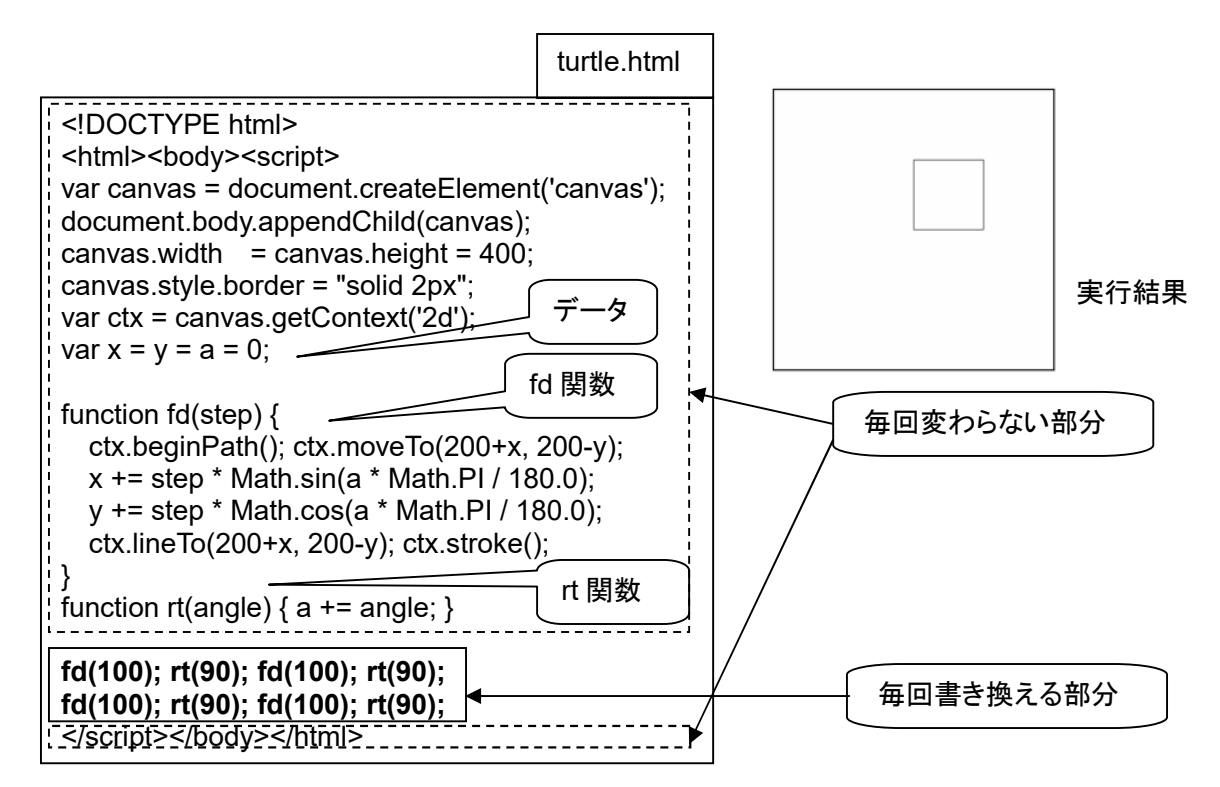

この内容をファイルに書き込んで、ダブルクリックすると正方形が描けるのね。そして、さいごのほう の2行、fd(100) や rt(90) を含む部分を書き換えて使うということだったわね。その他の部分は、 いつも同じで変化しないので、ファイルに書き込んでおいて、いつもコピーすれば良いの。

これで準備がそろったので、亀さんを何匹も使う(マルチタートル)旅に出発!

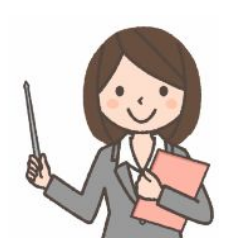

なな: レッツゴー!

 $(200.200)$  $(-200.200)$  $(0.0)$  $(-200,-200)$  $(200,-200)$ 

タートルグラフィックスの座標系

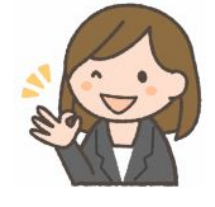

先生: ここで使うテクニックは 「オブジェクト指向」 と呼ばれるもので、データとプログラムをセットにして、 何組もコピーして使う方法です。

ねね: ひとつだけだったタートルをマルチタートル化するのにぴったりね!

#### 第2回 マルチタートル!

先生: マルチタートルにすると、<script> と </script> の間の部分を、下記のように書き換えます。

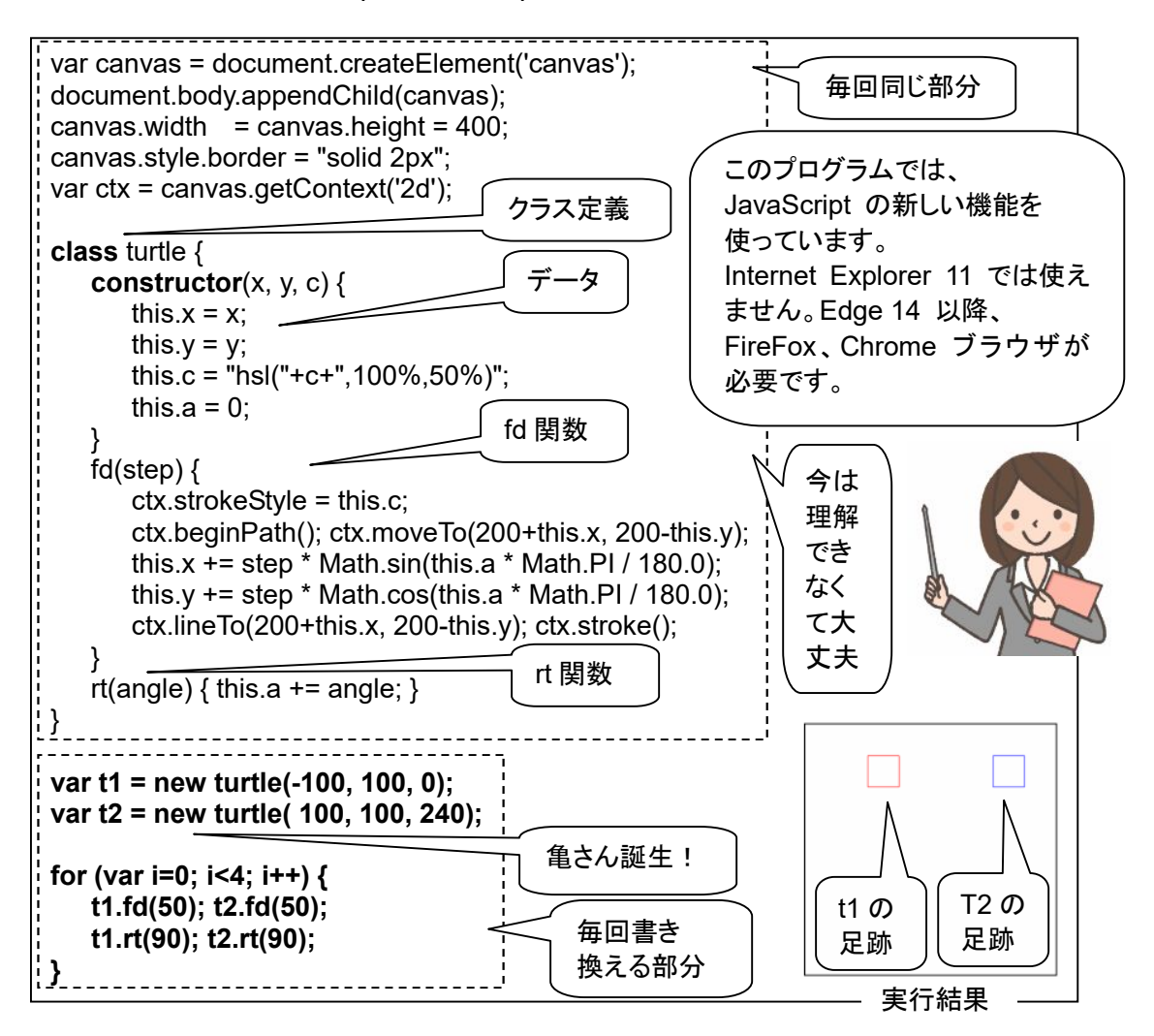

ここでは、2 匹の亀さん、t1 さんと、t2 さんを使っています。

「var t1 = new turtle(-100, 100, 0);」は、画面中央から、左に 100歩、上に 100歩動いた位置に亀 さん 1号を配置するということ。最後の「0」は、色を表します。0 は赤、240 は青。太字以外の部分 は、毎回変わりません。

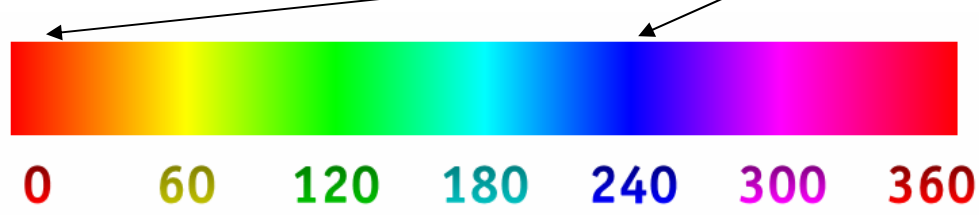

なな: ラジャー!

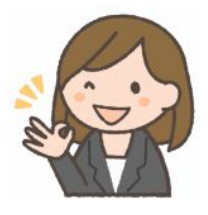

#### 第3回 書き方の工夫

先生: このプログラムの

```
for (var I = 0; I < 4; i++) {
     t1.fd (50) ; t2.fd (50) ; 
     t1.rt (90) ; t2.rt (90) ; 
}
```
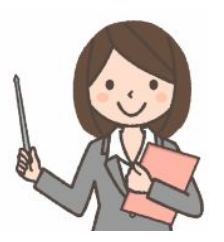

の部分を、for を使わないで書くと

 t1.fd(50); t1.rt(90); t1.fd(50); t1.rt(90); t1.fd(50); t1.rt(90); t1.fd(50); t1.rt(90); t2.fd(50); t2.rt(90); t2.fd(50); t2.rt(90); t2.fd(50); t2.rt(90); t2.fd(50); t2.rt(90);

となるけど、次のような書き方もできます。↓

**with ( t1 ) {** fd (50) ; rt (90) ; fd (50) ; rt (90) ; fd (50) ; rt (90) ; fd (50) ; rt (90) ; **} with ( t2 ) {**  fd (50) ; rt (90) ; fd (50) ; rt (90) ; fd (50) ; rt (90) ; fd (50) ; rt (90) ; **}** 

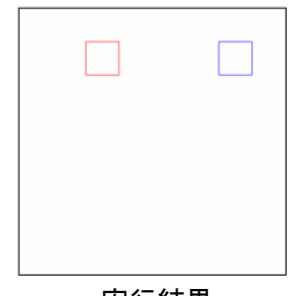

実行結果

こんなこともできます。5 匹の亀さんを使っています。

for (var  $I = 0$ ;  $I < 5$ ; i++) { var t = new turtle(i\*30, i\*30, i\*30); for (var  $j=0$ ;  $j<4$ ;  $j++$ ) { t.fd (20) ; t.rt (90) ; } }

 上のプログラムだと、次のステップで、5 匹の亀さんを それ以上使えませんが、

```
var turtles = [ ];
for (i=0; i<5; i++) {
     turtles [ i ] = new turtle(i*30, i*30, i*30) ; 
    for (var j = 0; j < 4; j++) {
        t = turtles [i] ;
         t.fd (20) ; 
         t.rt (90) ; 
     } 
}
```
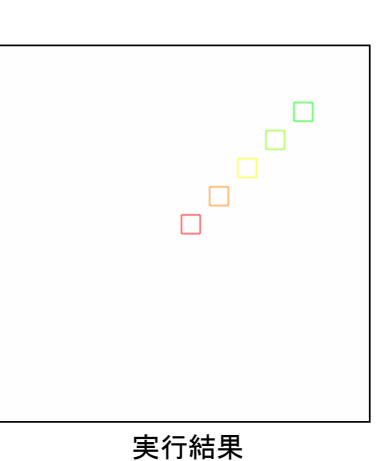

 このようにすれば、次のステップで、5 匹の亀さん、turtles [ 0 ]、turtles [ 1 ]、、、turtles [ 4 ] を turtles [ 0 ].fd ( 20 ) ; のように使うことができます。

### 第4回 プログラムの部品化

先生: プログラムの部品化、たとえば、正方形を描くプログラムを部品化する場合、

var t1 = new turtle $(0, 0, 0)$ ; function square(s) { t1.fd(s);  $t1.$ rt(90); t1.fd(s); t1.rt(90); t1.fd(s); t1.rt(90); t1.fd(s); t1.rt(90); } square(100);

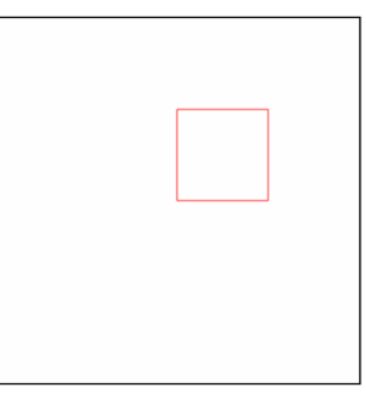

上記のようにすると、亀さん t1 だけ専用の部品になってしまうけど、

実行結果

class betterTurtle **extends** turtle { square(s) { this. $fd(s)$ ; this. $rt(90)$ ; this.fd $(s)$ ; this.rt $(90)$ ; this.fd(s); this.rt(90); this.fd $(s)$ ; this.rt $(90)$ ; } } var t1 = new betterTurtle $(0, 0, 0)$ ; t1.square(100);

実行結果

このようにすると、新しく作るすべての亀さんで使える部品になります。

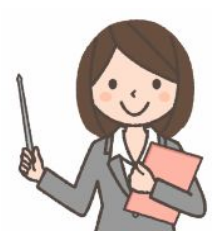

# 第5回 書き方の工夫 (連結)

先生: さらに、「変化しない部分」、「毎回使う同じ部分」の関数定義のさいごに return this; を入れると、 最下段のような、連結が可能になります。

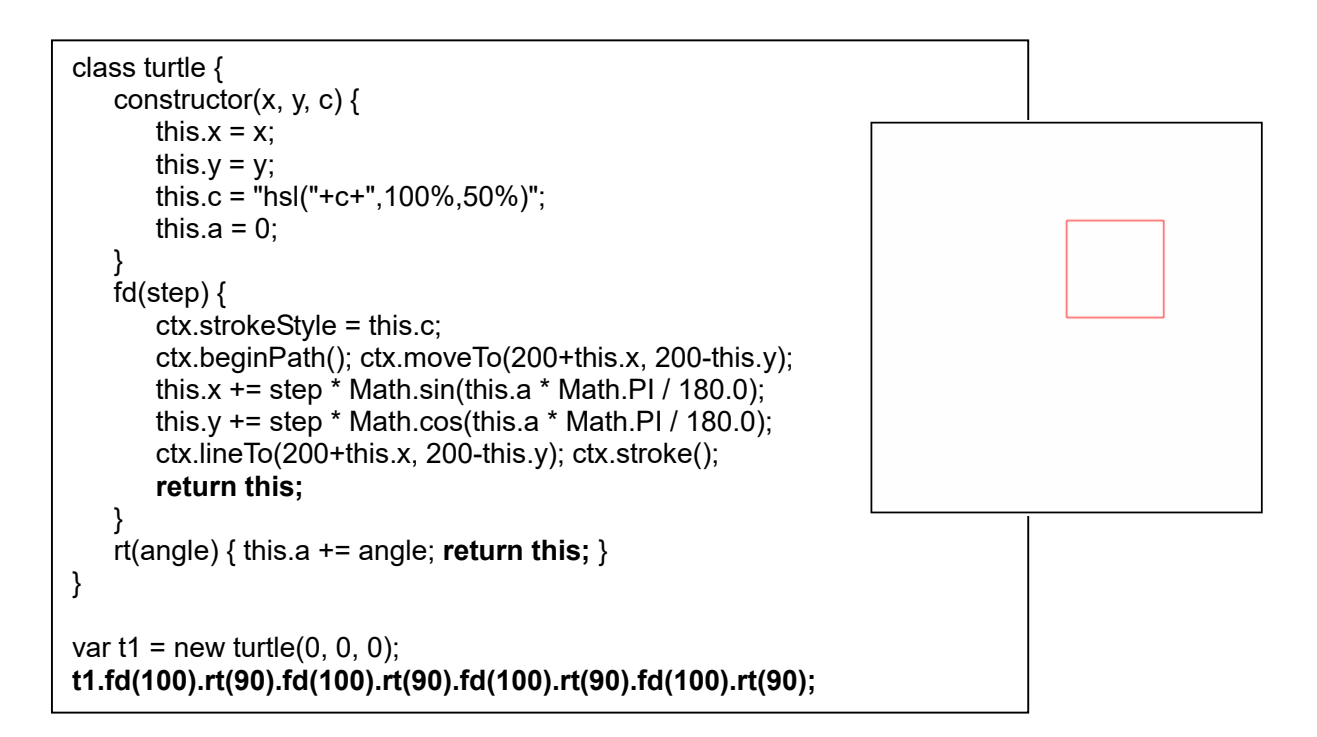

先生: JavaScript のプログラムで、「 **.** 」が出てきたら、「オブジェクト」の機能を使っていると考えて、ま ず、間違いありません。

var inp = document.getElementById("in"); とか、 var  $x =$  inp.value; とか、 inp.value = 100; とか。

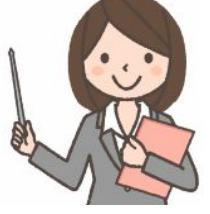

これは、Web (HTML) のページデータを、オブジェクトの形にして、JavaScript から操作できるよ うにする「DOM」という仕組みを使っています。DOM = Document Object Model。

Math.random(); や Math.sqrt(); は、数学処理機能を集めた「Mathクラス」の関数です。

- なな: 「3.14」 の 「 **.** 」 は?
- 先生: それは、オブジェクトとは関係ありません。

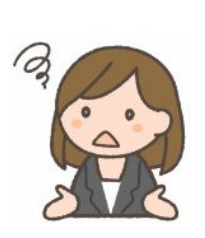

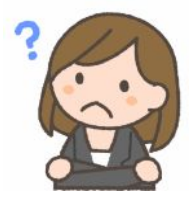

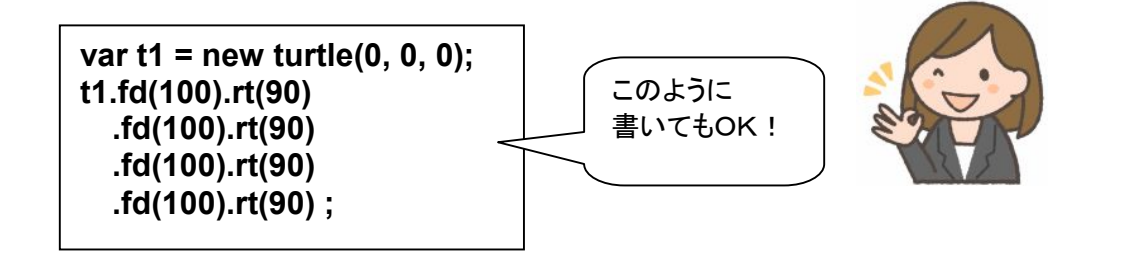

#### **JavaScript** の オブジェクトの使い方のまとめ

(1) 「オブジェクト」のもっとも基本的な使い方

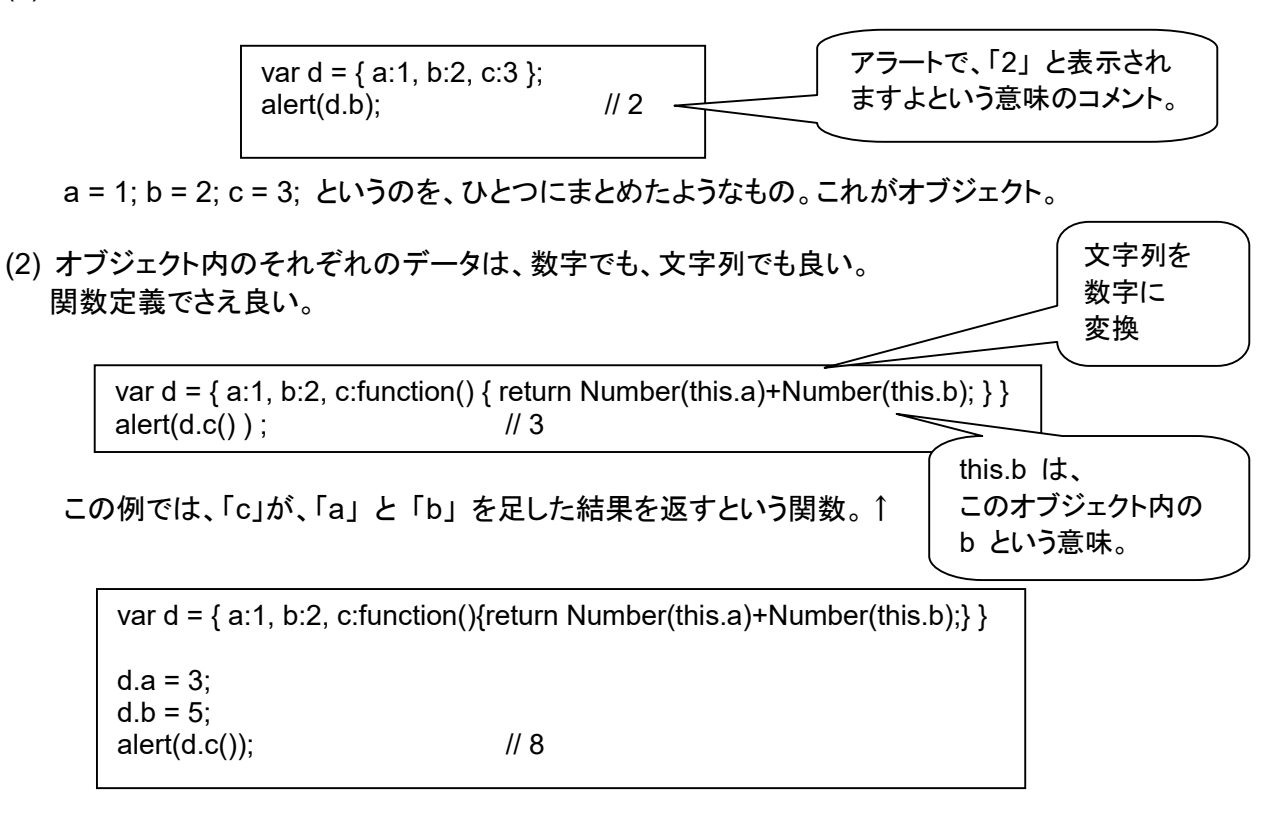

データを書き換えることもできる。↑

(3) オブジェクトのひな型を作って、コピーする

 ひな型のことを「クラス」といいます。作ったコピーのことを「インスタンス」といいます。クラスからコピー (インスタンス)を作る命令が「new」。

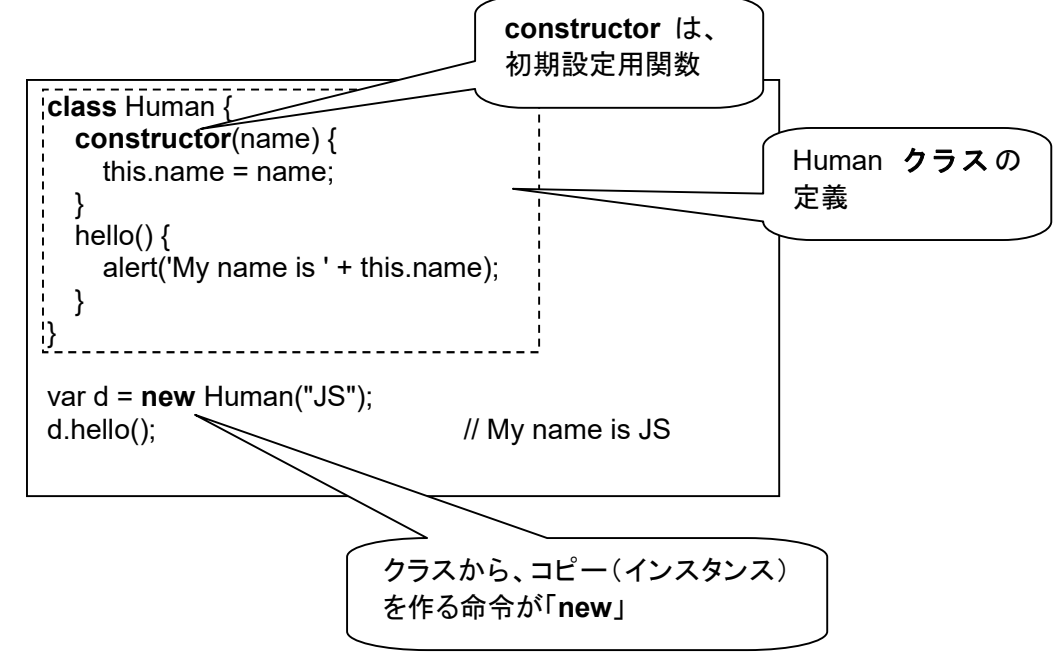

 この例で作られるインスタンス d の内容は、 { name: JS, hello: function { alert('My name is ' + this.name); } です。

 クラスは、たい焼きの型のイメージ。インスタンスはたい焼きのイメージです。constructor は、 つぶあん、こしあん、うぐいすあんなどを使って、たい焼きを焼くというしくみで、それを呼び出すのが new というイメージです。

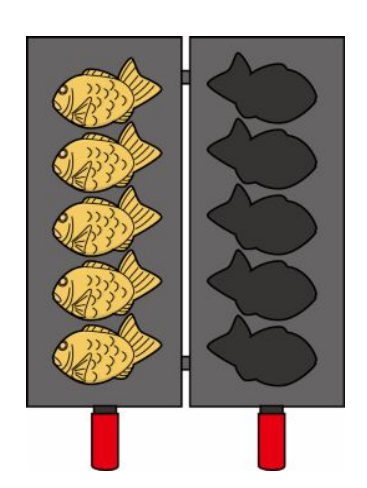

http://illpop.com/p\_site03.htm

```
 constructor(name) { 
   this.name = name;
```

```
 }
```
は、中身を指定した たい焼き型 を用意する部分、

var  $d = new Human("JS");$ 

は、「つぶあん」が中身の たい焼き d を 焼く部分 という感じです。

(4) ひな型を拡張する

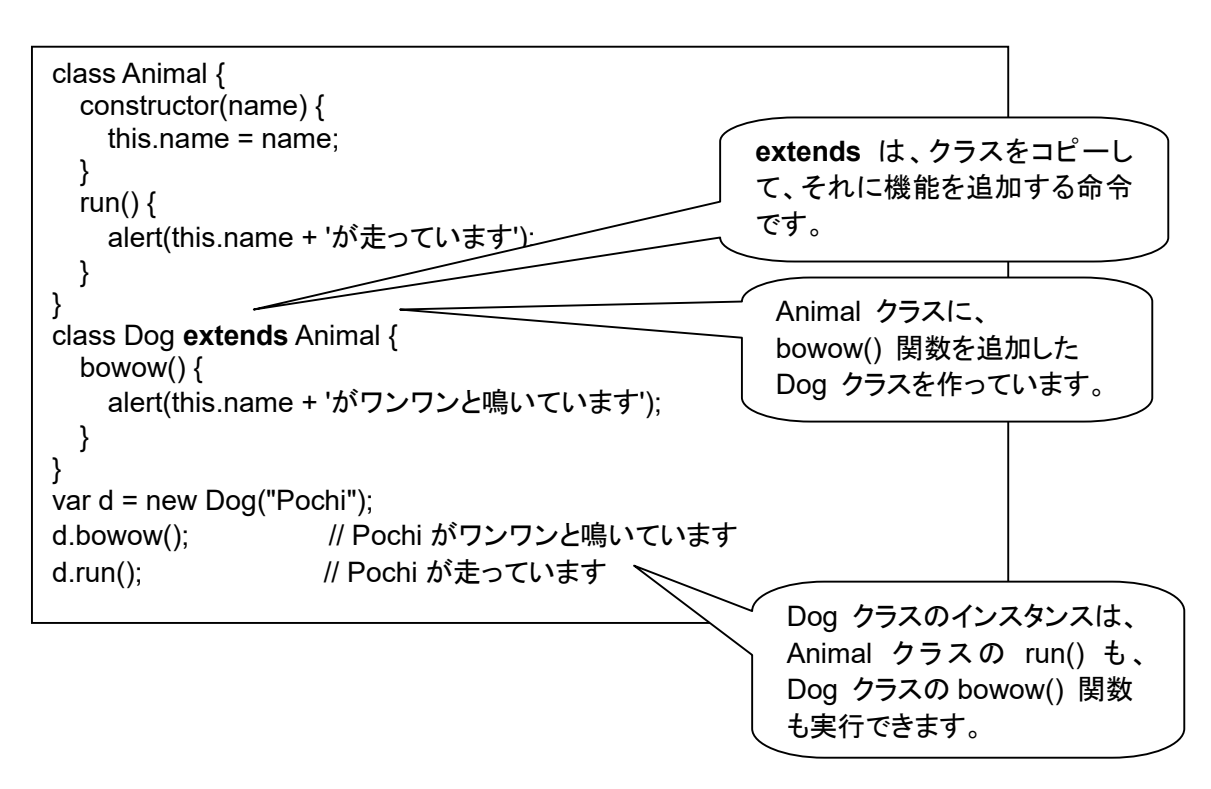

上の例では、extends を使って、Animal クラスをコピーして、それに機能を追加した Dog クラス を作っています。このような、「コピーして、それに機能を追加した」クラスのことを「継承クラス」 といいます。コピーする元のクラスのことを「継承元クラス」といいます。

継承クラス定義で、継承元クラスと同じ関数名を使うと、上書きされますが、継承クラスの定義中 で、super.関数名() を使って、継承元クラスの関数を参照できます。継承元のコンストラクタは、 super() を使って参照できます。継承クラス定義の中で、継承元クラスのコンストラクタに機能を 追加する場合に使います。

```
class Animal { 
   constructor(name) { 
    this.name = name;
  } 
  run() \{ alert(this.name + 'が走っています'); 
   } 
} 
class Dog extends Animal { 
   constructor(name, age) { 
      super(name); 
     this.age = age;
 } 
   bowow() { 
     alert(this.name + 'がワンワンと鳴いています'); 
   } 
} 
var d = new Dog("Shiro", 10);alert(d.age) ; // 10 
d.run(); アイランス インタンストランス d.run(); アイランス インタンストランス // Shiro が走っています
d.bowow() ; インコンコントリック // Shiro がワンワンと鳴いています
```
#### 新しい **HSL**カラーの使い方 (**CSS 3**で追加されました)

色相(Hue)、彩度(Saturation)、輝度(Lightness/Luminance)の3成分

- 色相:色味を0~360度の範囲の角度で表す。0度は赤で、 その反対側に位置する180度は赤の反対色にあたる青緑。 反対色を見つけるのも容易。
- 彩度:純色から彩度が落ちる、灰色になっていくという考え方。 0% ~ 100%、灰色 ~ 鮮やかに。

輝度:輝度0%を黒、100%を白とし、その中間(50%)を純色とする。

hsl(120, 50%, 50%) hsla(120, 50% 50%..3) 透明度つき

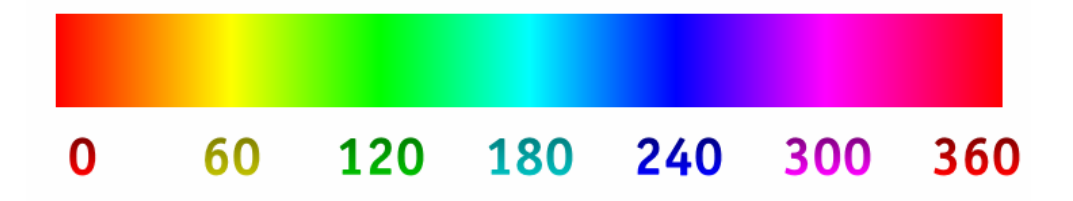